## **Dolphin Bay Website Registration Instructions**

. Go to the Dolphin Bay website on your computer or smart device (http://dolphinbaypcb.com)

. Follow instructions provided below

. Once the registration has been completed, it will be reviewed and you will receive notification of the status of your registration and website access

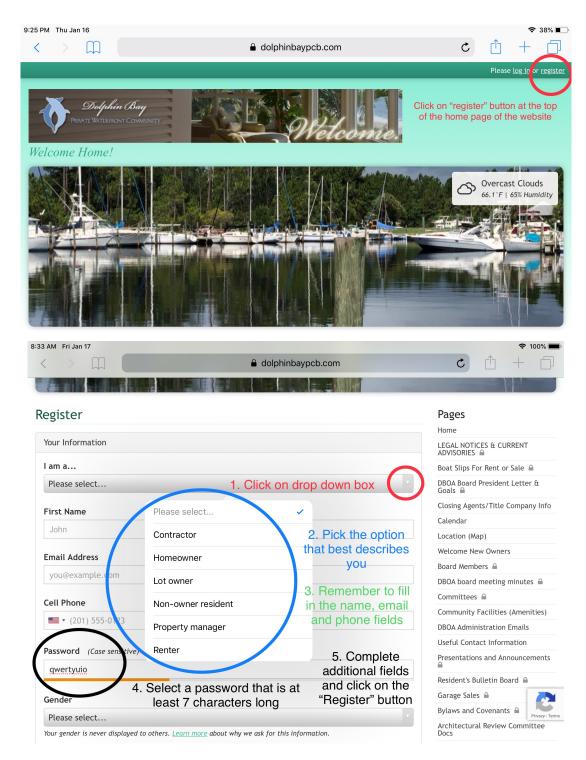